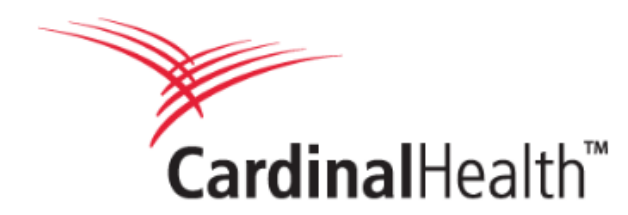

## **Steps for Synchronizing GDSN Data with Cardinal Health**

To participate in this important initiative, we are asking suppliers to take the following steps:

- 1. Fill out a Cardinal Health **[Trading Partner Form](https://www.1worldsync.com/cardinal-health-trading-partner-form/)** to share critical pieces of information about your organization to begin sharing product content publications via 1WorldSync
- 2. Complete the Cardinal Health supplier GTIN submission form
	- Note: The GTIN submission form will be sent to you directly from the Cardinal Health sourcing team after completion of the Trading Partner Form. Email will come from GMB-MED-GDSN@cardinalhealth.com (upload instructions will be included)
- 3. Go to the [Cardinal Health Landing Page](https://www.1worldsync.com/community/customers/cardinal-health/) and review the Cardinal Health **Implementation Guide**
	- Note: For existing item assortments review the "Existing Item Assortment Attributes" section
- 4. Publish your GDSN product content to the Cardinal Health Production **GLN 0630140000686**